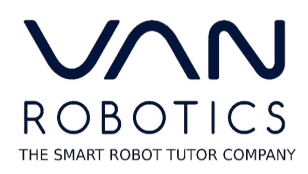

## **Connect ABii to Your District Network**

- 1. Find ABii's WiFi name on the bottom of your robot's left foot (example: ABii-xxxx).
- 2. Turn on your robot. Wait for her eyes to turn purple.
- 3. Connect your device to the WiFi name found on ABii's foot. Enter ABii's WiFi password: abiijams (this is the password for every ABii robot's WiFi)
- 4. Open a new tab in your browser (Google Chrome preferred) and navigate to: www.login.abiis-world.com. It may take a few minutes for the screen to load.
- 5. On the Welcome Page, click the WiFi icon.
- 6. Connect the ABii robot to your District WiFi by finding it in the dropdown menu and entering the WiFi password.